doi:10.15199/48.2023.09.57

# **Wizualizacja pola elektrycznego anteny tubowej z użyciem rozszerzonej rzeczywistości**

Streszczenie. W artykule zaprezentowano aplikację mobilną wykorzystującą rozszerzoną rzeczywistość (ang. Augmented Reality, AR) do *wizualizacji znormalizowanego natężenia pola elektrycznego w polu dalekim anteny tubowej. Dane wejściowe do aplikacji uzyskano na drodze symulacji numerycznej. Do symulacji zastosowano środowisko CST Studio umożliwiające rozwiazywanie zagadnień elektromagnetycznych w szerokim zakresie częstotliwości. Aplikacja mobilna ma charakter dydaktyczny i stanowi ciekawe uzupełnienie laboratorium w ramach przedmiotu Anteny i Propagacja Fal na Wydziale Elektrycznym Uniwersytetu Morskiego w Gdyni.*

*Abstract. The paper presents a mobile application using augmented reality AR to visualize electromagnetic phenomena EM in the example of a horn antenna. The input to the application was obtained by numerical simulation. CST Studio environment was used for simulation to solve electromagnetic issues in a wide frequency range. The mobile application is didactic in nature and is an interesting addition to the laboratory as part of the antenna and wave propagation subject at the Department of Marine Electronics of the Maritime University of Gdynia (Visualization of the electric field of a horn antenna using Augmented Reality).*

**Słowa kluczowe**: AR, rozszerzona rzeczywistość, wizualizacja zjawisk elektromagnetycznych, antena tubowa. **Keywords**: AR, Augmented Reality, visualization of electromagnetic phenomena, horn antenna.

## **Wstęp**

 Rozwój komputerów i wzrost mocy obliczeniowej przyczynił się do rozwoju wielu technologii komputerowych, w tym rozszerzonej (ang. Augmented Reality, AR) i wirtualnej (ang. Virtual Reality, VR) rzeczywistości [1,2].

 Rozszerzona Rzeczywistość jest obszarem informatyki, zajmującym się łączeniem elementów cyfrowych ze światem rzeczywistym. Z kolei wirtualna rzeczywistość bazuje tylko na obrazie wygenerowanym cyfrowo. W przeciwieństwie do wirtualnej rzeczywistości, rzeczywistość rozszerzona nie tworzy pełnego wirtualnego świata 3D, ale rozszerza świat rzeczywisty o dodatkowe treści cyfrowe [1,2].

 Początek prac nad AR datuje się na lata sześćdziesiąte, kiedy to prof. Ivan Sutherland skonstruował urządzenie służące projekcji rozszerzonej rzeczywistości. Urządzenie to uznaje się za pierwsze gogle do AR (ang. Head-Mounted Display, HMD). Gogle te wyświetlały dane generowane w programie komputerowym na stereoskopowym wyświetlaczu. Dodatkowo umożliwiały też śledzenie ruchów głowy.

 W roku 1996 Jan Rekimoto skonstruował urządzenie o nazwie NaviCam. Dzięki zastosowaniu dwuwymiarowych markerów pozwalało ono na zintegrowanie rzeczywistego środowiska i obiektów cyfrowych w czasie rzeczywistym [2- 6].

 W 1997 roku Ronald Azuma wprowadził definicję rozszerzonej rzeczywistości, która opisuje AR jako system [7]:

- Integrujący realne środowisko i wirtualną rzeczywistość,
- interaktywny w czasie rzeczywistym,
- funkcjonujący w przestrzeni 3D.

 Dalszy rozwój rozszerzonej rzeczywistości był związany z rosnącymi możliwościami urządzeń mobilnych. Obecnie technologia AR znajduje zastosowanie w wielu dziedzinach życia. W medycynie AR używa się w szkoleniach do wizualizacji i symulacji przebiegu zabiegów medycznych. Również w diagnostyce nieinwazyjnej AR używa się podczas rezonansu magnetycznego, tomografii komputerowej czy obrazowaniu ultrasonograficznym do integracji obszernych danych cyfrowych o pacjencie z tym co widzi lekarz w czasie rzeczywistym [8, 9]. W przemyśle AR wykorzystywany jest m.in. do kontroli działania urządzeń. Instrukcje oparte na AR są dużo przystępniejsze i łatwiejsze w użyciu. Opisy, rysunki i filmy z instrukcjami nałożone na poszczególne elementy rzeczywistego sprzętu, pomagają w łatwiejszy i szybszy sposób wykonać zadania krok po kroku bez konieczności noszenia ciężkich papierowych instrukcji [10-12].

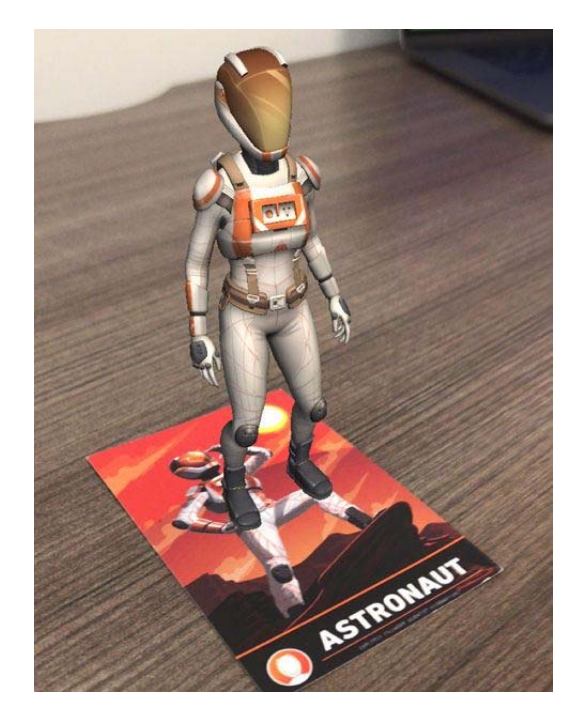

Rys.1. Przykład aplikacji wykorzystującej AR ze znacznikiem w formie dwuwymiarowej grafiki [13]

 W ostatnich latach technologia AR cieszy się rosnącą popularnością w edukacji. Przyczyną tego stanu jest lawinowo rosnąca liczba urządzeń mobilnych, które umożliwiają swobodny dostęp do aplikacji wykorzystujących AR. Technologia ta stanowi świetne uzupełnienie działalności dydaktycznej dzięki możliwości wizualizacji zjawisk i procesów fizycznych niewidocznych gołym okiem oraz wykonywania niebezpiecznych eksperymentów w rozszerzonej rzeczywistości [14]. Kolejnym krokiem

rozwoju technologii AR będzie powszechniejszy dostęp do dedykowanych gogli AR.

 W niniejszej pracy zaprezentowano aplikację mobilną wykorzystującą rozszerzoną rzeczywistość do wizualizacji natężenia pola elektrycznego w polu dalekim rzeczywistej anteny tubowej w dwóch płaszczyznach w przestrzeni. Aplikacja ta stanowi pomoc dydaktyczną w ramach przedmiotu Anteny i Propagacja Fal na Uniwersytecie Morskim w Gdyni.

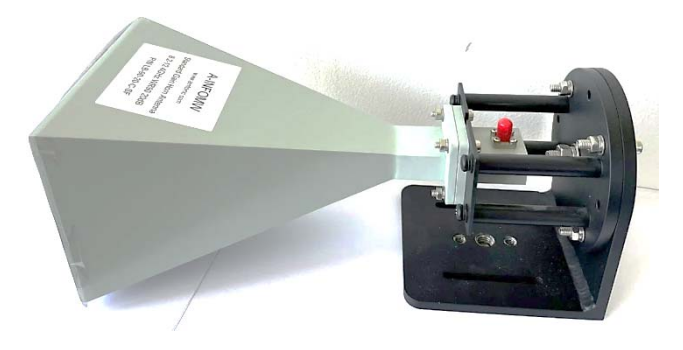

Rys.2. Rzeczywista antena tubowa

#### **Badana antena tubowa i metoda symulacyjna**

Rzeczywistą antenę tubową przedstawiono na rys. 2. Wymiary zewnętrzne badanej anteny wynoszą odpowiednio W = 140,36 mm, H = 102,08 mm, D = 201,09 mm. Grubość ścianek wynosi 1 mm. Zakres częstotliwości pracy badanej anteny wynosi 8 GHz – 12,4 GHz.

W badaniach symulacyjnych użyto programu CST Studio w wersji Student, wyposażonego w moduł MW&RF&Optical do obliczeń zagadnień elektromagnetycznych [15].

 Procedura symulacyjna polegała na umieszczeniu anteny tubowej w wirtualnym torze propagacyjnym promieniowania elektromagnetycznego (EM). Tor ten został tak dobrany, aby możliwa była wizualizacja natężenia pola elektrycznego w trzech płaszczyznach wokół badanej anteny. Obszar ten ma wymiary w osi x: 270,18 mm, w osi y: 126 mm i w osi z: 850 mm. Warunki brzegowe odpowiadają wolnej przestrzeni. Szkic toru propagacyjnego i warunki brzegowe przedstawiono na rys. 3.

 Wyniki badań symulacyjnych posłużyły jako dane wejściowe do przygotowania grafiki nakładanej w aplikacji mobilnej na obraz z kamery.

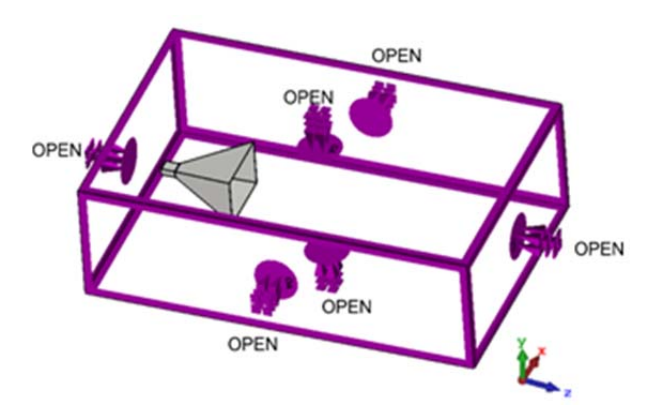

Rys.3. Tor propagacyjny wokół anteny tubowej. Kierunek propagacji wzdłuż osi z

#### **Dane wejściowe**

 Dane wyjściowe do przygotowania grafiki nakładanej na obraz z kamery zostały uzyskane w wyniku przeprowadzonych symulacji numerycznych w programie CST Studio Suite. Dane te obejmują pole elektryczne

w przestrzeni wokół anteny tubowej na częstotliwości f = 10,5 GHz. Uzyskana grafika obejmuje pole elektryczne w dwóch płaszczyznach: x = 0 i y = 0 dla pola dalekiego.

 Grafiki przedstawiające pole elektryczne wokół anteny tubowej zostały wygenerowane w formie plików .jpg z białym tłem. Grafiki w takiej formie nie nadają się do użycia w aplikacji AR, ponieważ białe tło uniemożliwia nałożenie grafiki na rzeczywisty obraz z kamery (zostałby on zakryty białym tłem grafik).

 W celu usunięcia tła z grafik napisano 'shader' zamieniający białe piksele na przezroczystość. 'Shader' został napisany w języku HLSL (ang. High-Level Shader Language).

## **Aplikacja mobilna**

 Aplikacja ma na celu wizualizację znormalizowanego do 1 natężenia pola elektrycznego wokół anteny tubowej w polu dalekim z użyciem rozszerzonej rzeczywistości.

 Do napisania aplikacji użyto silnika graficznego Unity i modułu ARFoundation (biblioteki, która zawiera funkcje analizy obrazu potrzebne do implementacji rozszerzonej rzeczywistości).

 Działanie aplikacji polega na rozpoznaniu i śledzeniu na obrazie z kamery znacznika graficznego umieszczonego na rzeczywistej antenie tubowej (rys. 2) i nałożeniu na obraz z kamery urządzenia mobilnego modelu 3D z grafikami. Jako znacznik zostało użyte logo KKE. Użytkownik po zainstalowaniu i uruchomieniu aplikacji na urządzeniu mobilnym kieruje kamerę na znacznik, a działanie aplikacji powoduje nakładanie obrazu w rozszerzonej rzeczywistości. Biblioteka ARFoundation pozwala poprawnie pozycjonować nałożoną treść 3D nawet w przypadku braku widocznego znacznika na obrazie z kamery.

 Aplikacja składa się z jednego głównego ekranu. Po uruchomieniu aplikacii automatycznie uruchamia się główny aparat urządzenia mobilnego z systemem Android. Następnie na ekranie pojawia się komunikat "Skieruj kamerę na znacznik". Po poprawnym rozpoznaniu znacznika komunikat znika i pojawia się grafika przedstawiająca znormalizowane do 1 natężenie pola elektrycznego anteny tubowej w dwóch płaszczyznach: x = 0 oraz  $y = 0$ .

 Aplikacja została zainstalowana na telefonie Xiaomi Redmi Note 7 o parametrach: procesor Qualcomm Snapdragon 660, pamięć RAM 4GB, pamięć wewnętrzna 32GB, system Android 9.0.

 Działanie aplikacji i wizualizacja pola elektrycznego anteny tubowej z użyciem rozszerzonej rzeczywistości zostały przedstawione na rys. 6-7.

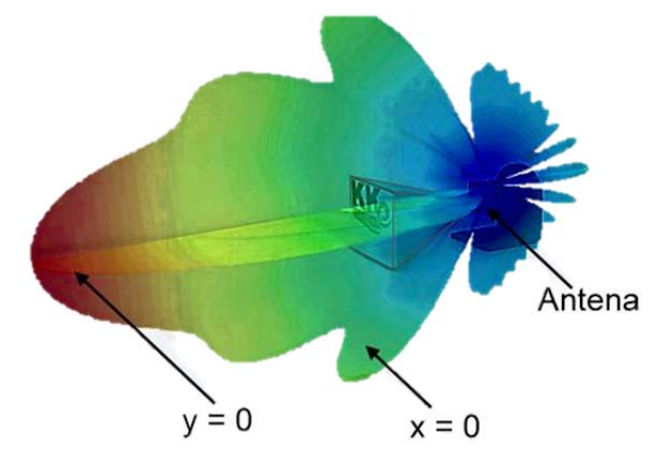

Rys.4. Obraz nakładany na rzeczywistą antenę tubową

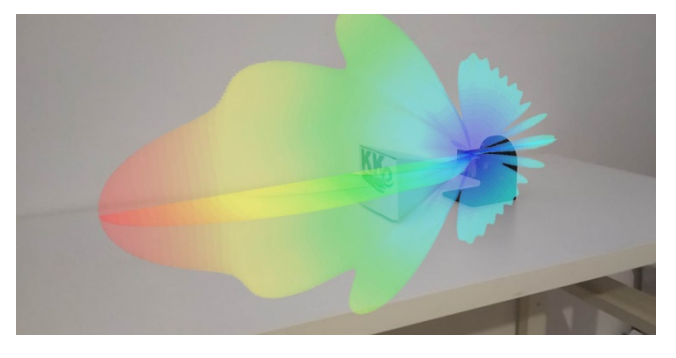

Rys.5. Wizualizacja znormalizowanego do 1 natężenia pola elektrycznego w polu dalekim wokół anteny tubowej w rzeczywistym laboratorium

#### **Wnioski**

 W artykule zaprezentowano aplikację mobilną do wizualizacji pola elektrycznego anteny tubowej w polu dalekim z użyciem rozszerzonej rzeczywistości AR.

 Działanie aplikacji polega na nałożeniu półprzeźroczystych grafik przedstawiających znormalizowane pole elektryczne w płaszczyznach XZ i YZ na antenę tubową w przestrzeni wokół niej.

 Aplikacja ma wartość dydaktyczną i umożliwia studentom zobaczenie i lepsze zrozumienie zjawisk fizycznych niewidocznych gołym okiem.

*Autorzy: mgr inż. Dawid Budnarowski, Uniwersytet Morski w Gdyni , Zakład Telekomunikacji Morskiej, ul. Morska 81-87, 81- 225 Gdynia, E-mail: d.budnarowski@we.umg.edu.pl;* 

### LITERATURA

- [1] History of VR https://virtualspeech.com/blog/history-of-vr, [dostęp online: 30-04-2023]
- Azuma R., A Survey of Augmented Reality, Hughes Research Laboratories, 1997
- [3] Steptoe W., AR-RIFT., http://willsteptoe.com/post/66968953089/arrift-part-1 [dostęp online: 30-04-2023]
- [4] Packer R., Multimedia: History, Theory and Practice. University of California, 1999, http://www.zakros.com/ucb/histS99/Notes/Class6/Class6.html [dostęp online: 30-04-2023]
- [5] Heilig M., Sensorama Patent, 1962,
- www.mortonheilig.com/SensoramaPatent.pdf [dostęp online: 30- 04-2023]
- [6] Rekimoto J., Nagao K., The World through the Computer: Computer Augmented Interaction with Real World Environments, User Interface Software and Technology, pp.29- 36, 1995
- [7] Azuma R., A survey of augmented reality. Presence: teleoperators & virtual environments, 6(4), pp. 355-385, 1997
- [8] Kancherla A., Jannick R., Wright D., Burdea G., A Novel Virtual Reality Tool for Teaching Dynamic 3D Anatomy. Proceedings of Computer Vision, Virtual Reality, and Robotics in Medicine '95 (CVRMed '95), pp. 163-169, 1995
- [9] Durlach N., Mavor A., Virtual Reality: Scientific and Technological Challenges. (Report of the Committee on Virtual Reality Research and Development to the National Research Council) National Academy Press (1995), ISBN 0-309-05135-5
- [10] Sims D., New Realities in Aircraft Design and Manufacture. IEEE Computer Graphics and Applications 14, 2 (March 1994), 91
- [11] Caudell T., Mizell D., Augmented Reality: An Application of Heads-Up Display Technology to Manual Manufacturing Processes. Proceedings of Hawaii International Conference on System Sciences, pp. 659-669, 1992
- [12] Tuceryan M., Greer D., Whitaker R., Breen D., Crampton Ch., Rose E., Ahlers K. Calibration Requirements and Procedures for Augmented Reality. IEEE Transactions on Visualization and Computer Graphics 1, pp. 255-273, 1995
- [13] ARFoundation https://unity.com/unity/features/arfoundation [dostęp online: 30-04-2023]
- [14] Professor Why www.professor-why.com/edukacja [dostęp online: 30-04-2023]
- [15] CST Studio www.cst.com [dostęp online: 30-04-2023]